# GUIDA PASSO–PASSO TIAP DA REMOTO

Il sistema consente, dopo aver depositato telematicamente una richiesta di accesso in pdf firmata digitalmente, di ottenere un file zip con tutti gli atti del fascicolo, da aprire con una password che si riceve via PEC.

Il procedimento al cui fascicolo si vuole accedere deve trovarsi in fase 415 bis e risultare già tra quelli "autorizzati", quindi deve essere stata accettata la nomina depositata mediante Portale o, qualora la nomina sia stata depositata con altri canali o risulti dagli atti, deve essere stato fatto il "sollecito" mediante Portale (vd. apposita guida).

v. 1 — aggiornata al 21 febbraio 2022

A cura del gruppo di lavoro presso la Procura della Repubblica di Ascoli Piceno

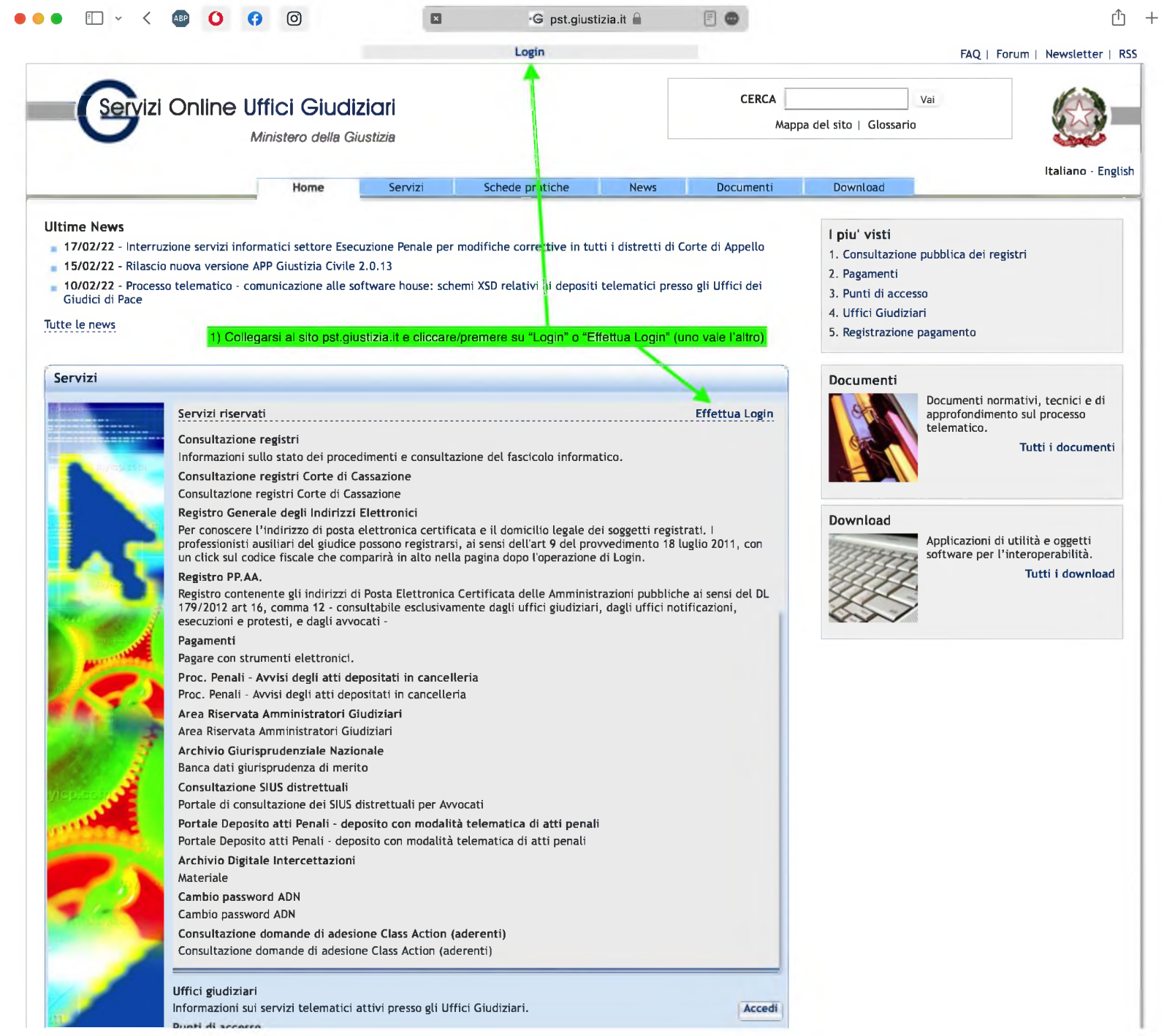

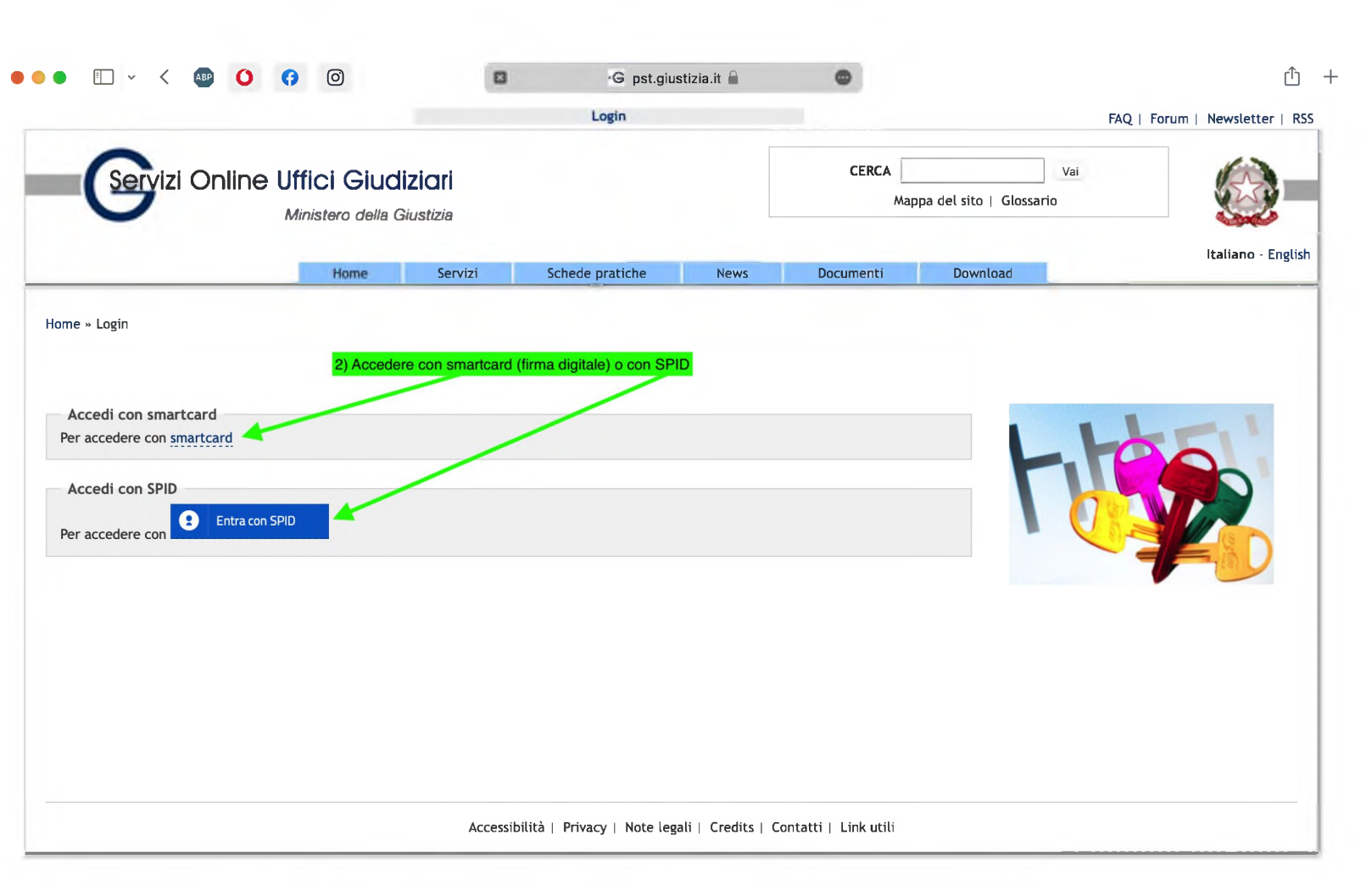

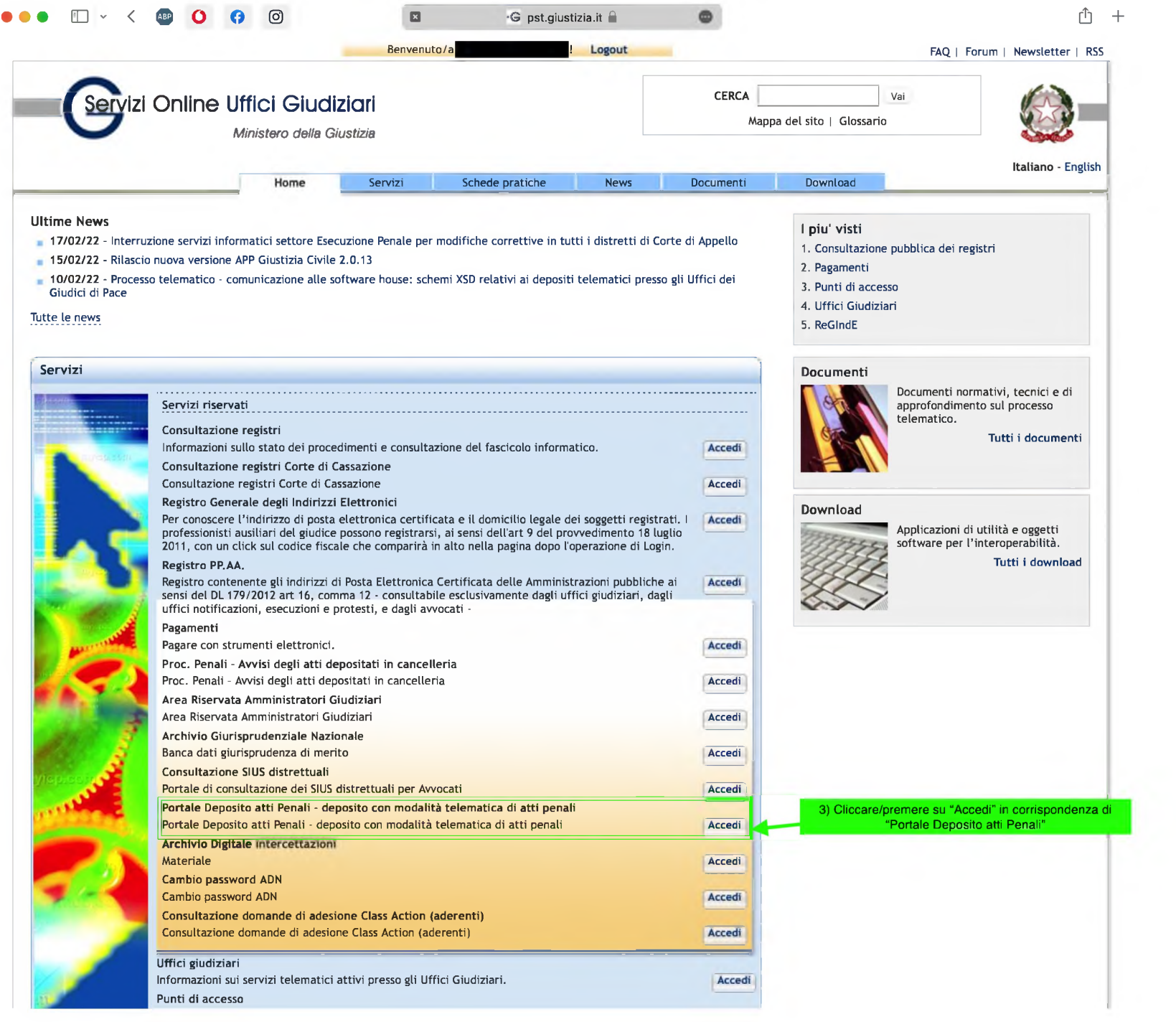

# • •• <sup>03</sup> - <sup>&</sup>lt; ® **<sup>O</sup> <sup>O</sup> ©** ■<sup>G</sup> pst.giustizia.it <sup>A</sup> <sup>L</sup> <sup>+</sup>

**Depositi** 

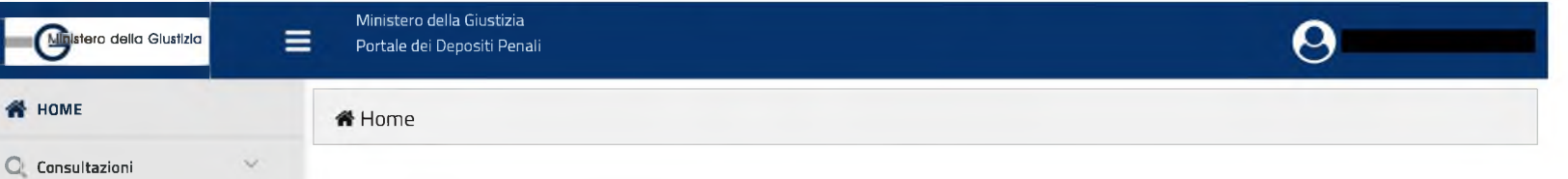

### **Portale dei Depositi Penali**

#### INFORMAZIONI GENERALI:

Il presente Portale consente la trasmissione telematica agli Uffici Giudiziari (appositamente selezionabili) di atti, documenti e istanze da parte dei soggetti abilitati esterni in primis <sup>i</sup> difensori. Consente altresì la consultazione, ai soli difensori già costituiti, di informazioni di registro e degli atti dei fascicoli informatici quando presenti. Il novero degli Uffici Destinatari, le categorie dei soggetti abilitati, nonché le tipologie di atti di cui è possibile il deposito attraverso il presente portale, vengono aggiornati con provvedimenti del Direttore Generale dei Sistemi Informativi Automatizzati pubblicati sul Portale dei Servizi Telematici. Il deposito degli atti si intende eseguito al momento del rilascio della ricevuta di accettazione da parte del sistema. Il difensore potrà verificare le varie fasi dell'invio telematico dell'atto, della sua ricezione e dell'esito delle verifiche effettuate dagli operatori degli UU.GG. Per gli utenti è disponibile in linea una funzione di aiuto, c.d. Help, nonché un collegamento ad un aggiornato manuale d'uso.

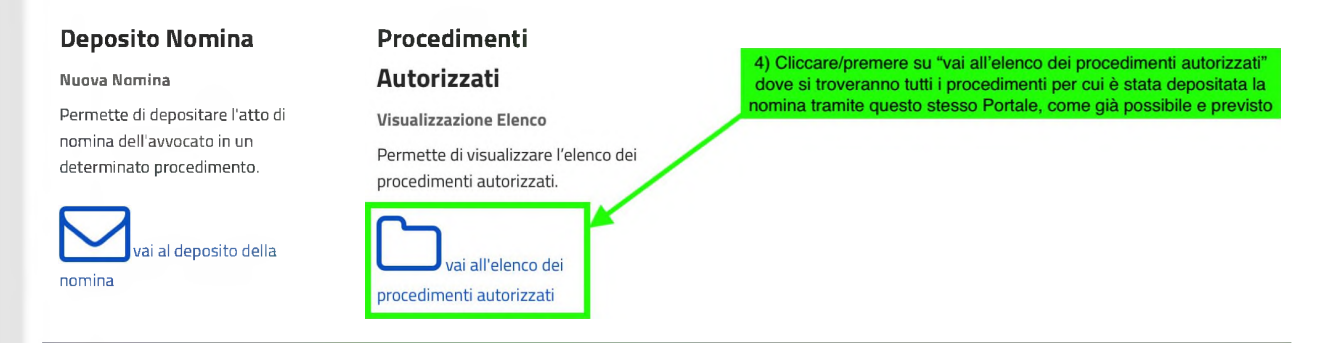

### **Informazioni**

#### Manuale Utente

Linee guida per l'utilizzo del Portale Deposito atti Penali.

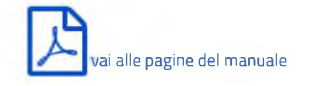

18/02/2022 15:07:38 Versione 3.1.6

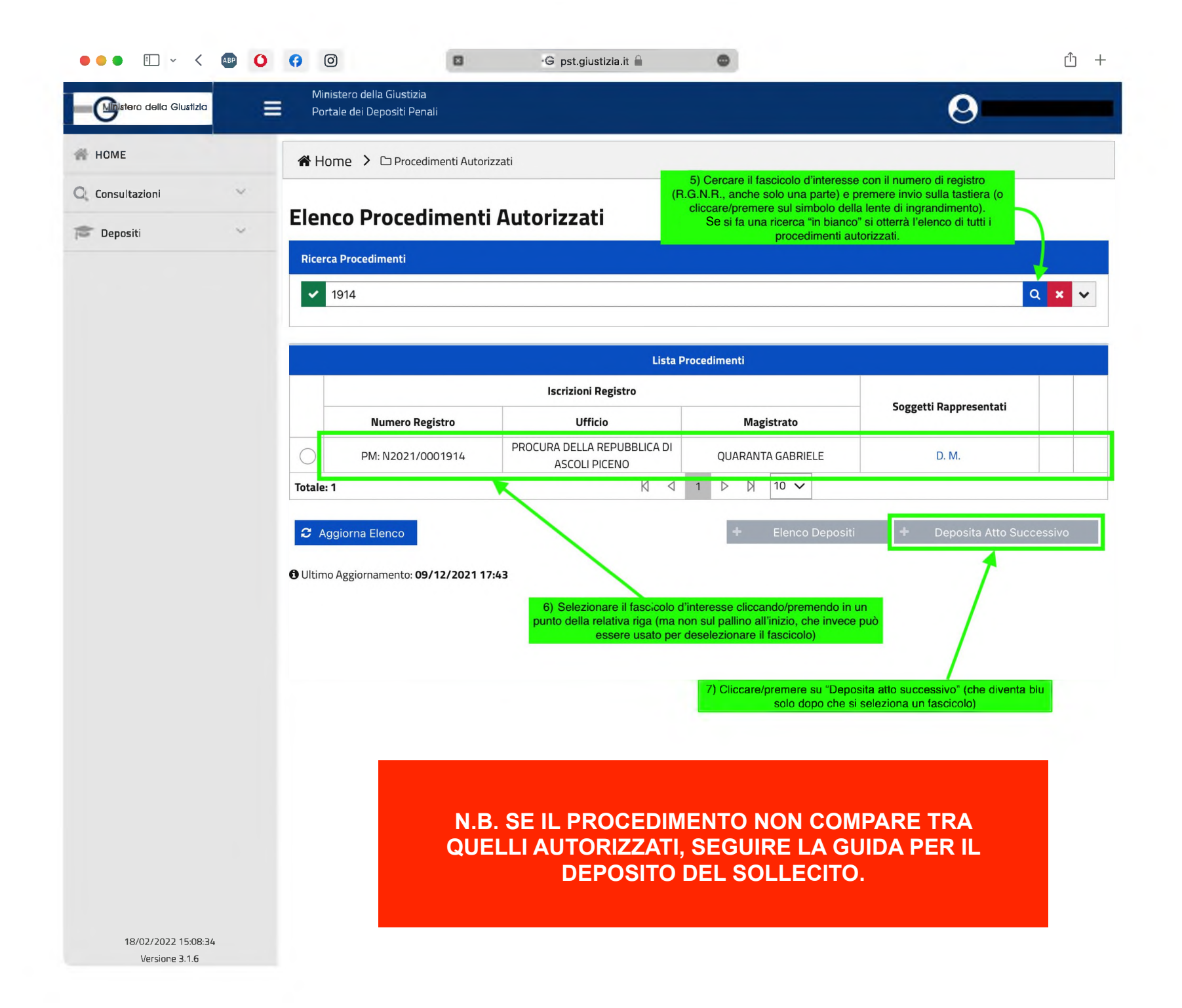

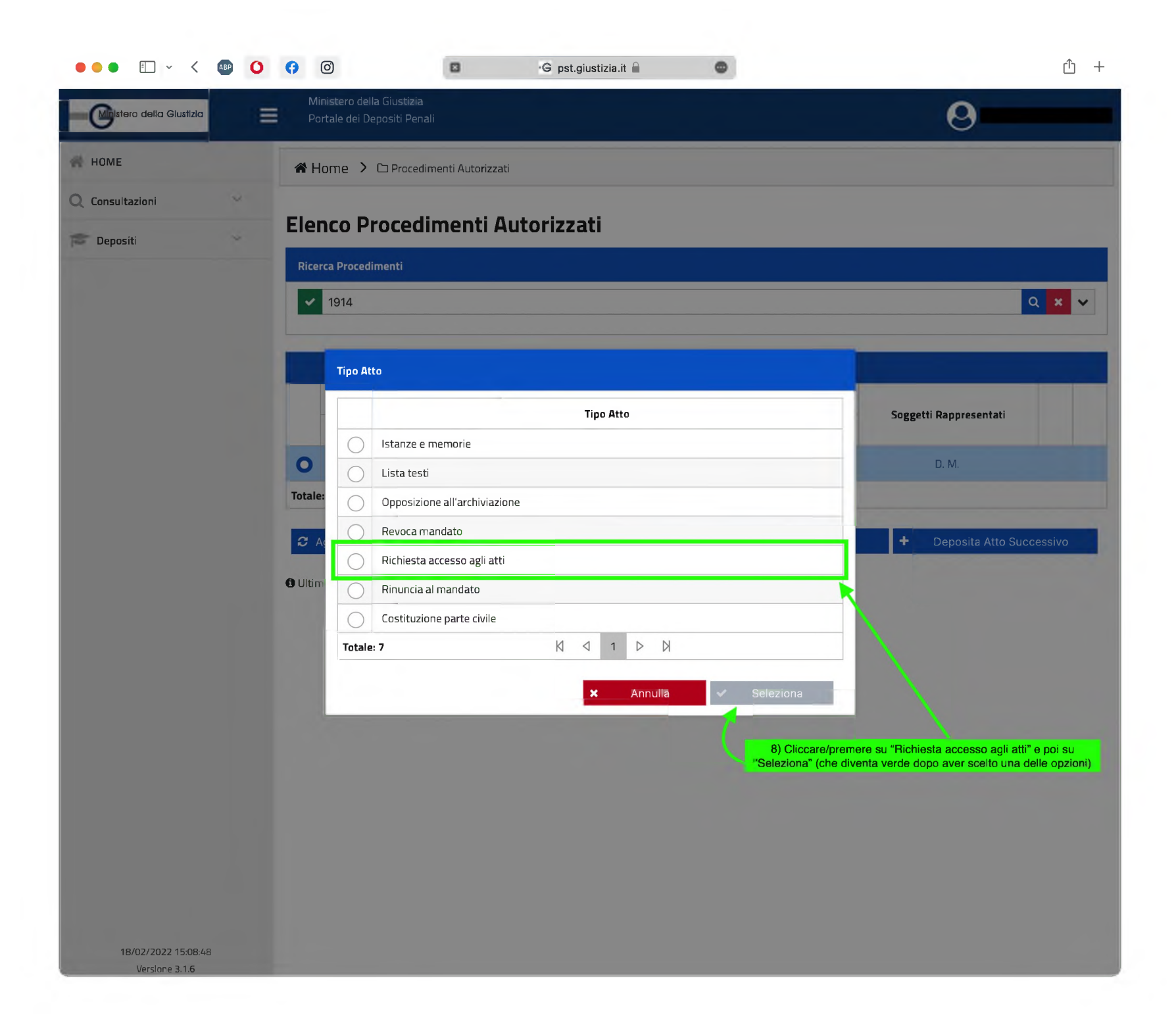

# $\bullet\bullet\bullet\quad\square\,\vee\,\wedge\,\clubsuit\,\bullet\,\bullet\,\blacksquare$

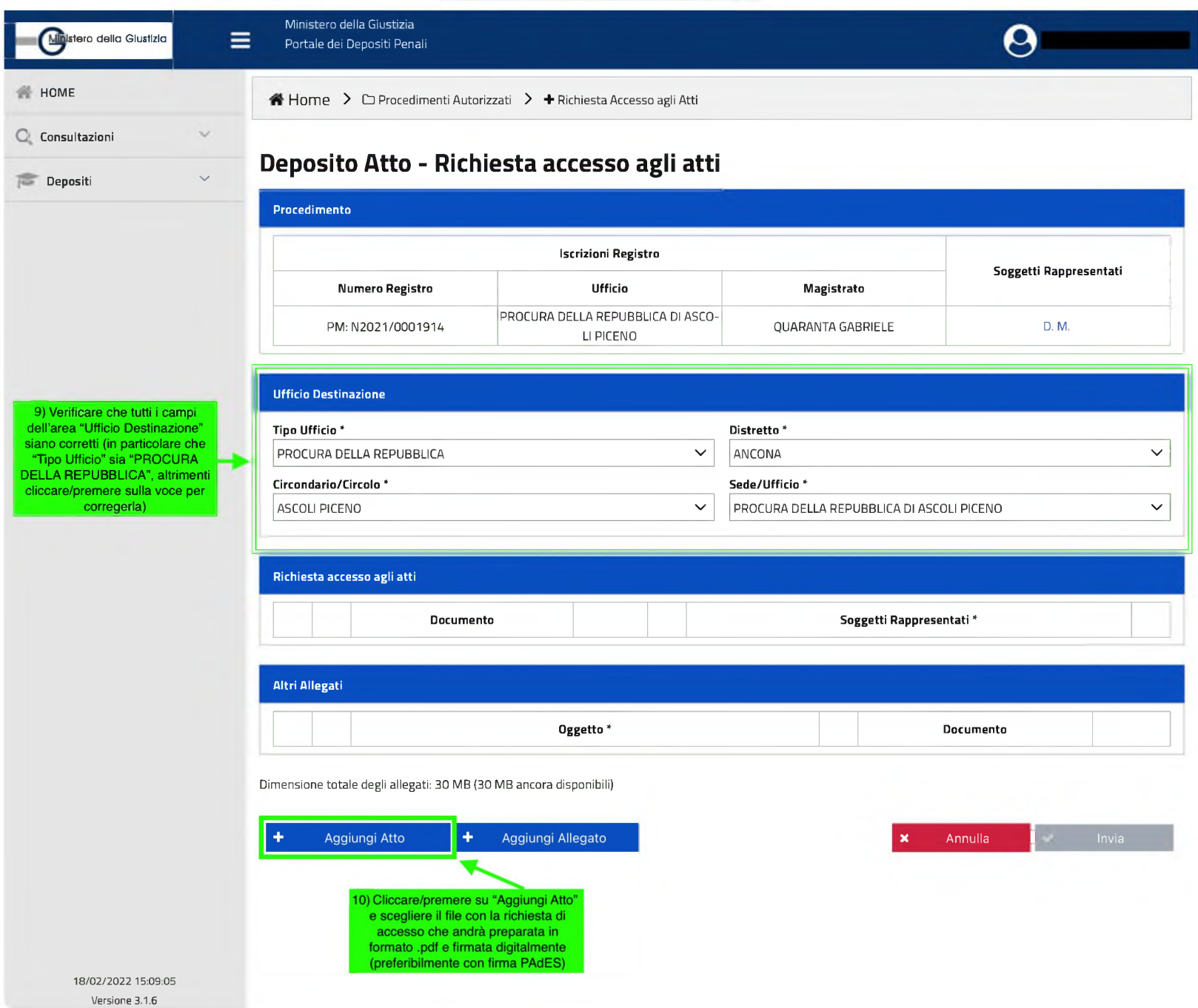

# Procura della Repubblica di Ascoli Piceno

Richiesta accesso atti

Il sottoscritto avv. Xxxxxxx Xxxxxx del Foro di Xxxxxxxx, difensore della persona sottoposta a indagini / persona offesa Xxxxxx Xxxxx, chiede di essere autorizzato a consultare da remoto il fascicolo digitale TIAP. data

Firmato digitalmente

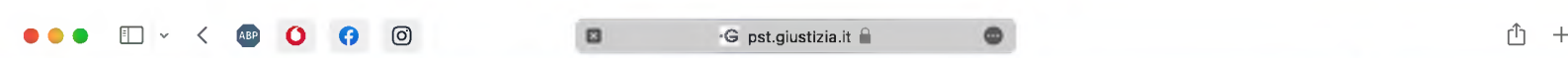

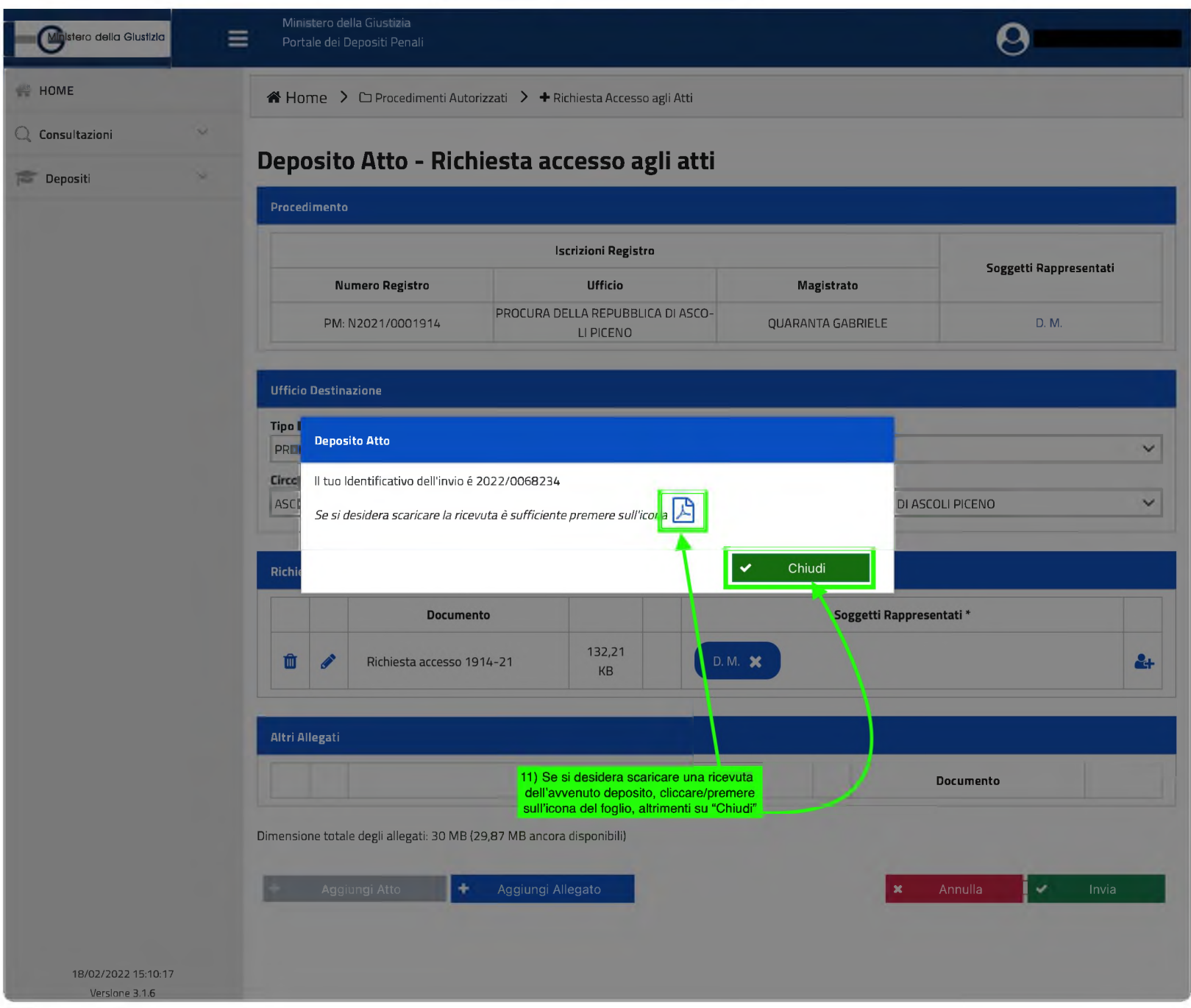

### • •• <sup>03</sup> - <sup>&</sup>lt; ® **<sup>O</sup> <sup>O</sup> ©** •G pst.giustizia.it <sup>A</sup> <sup>L</sup> <sup>+</sup>

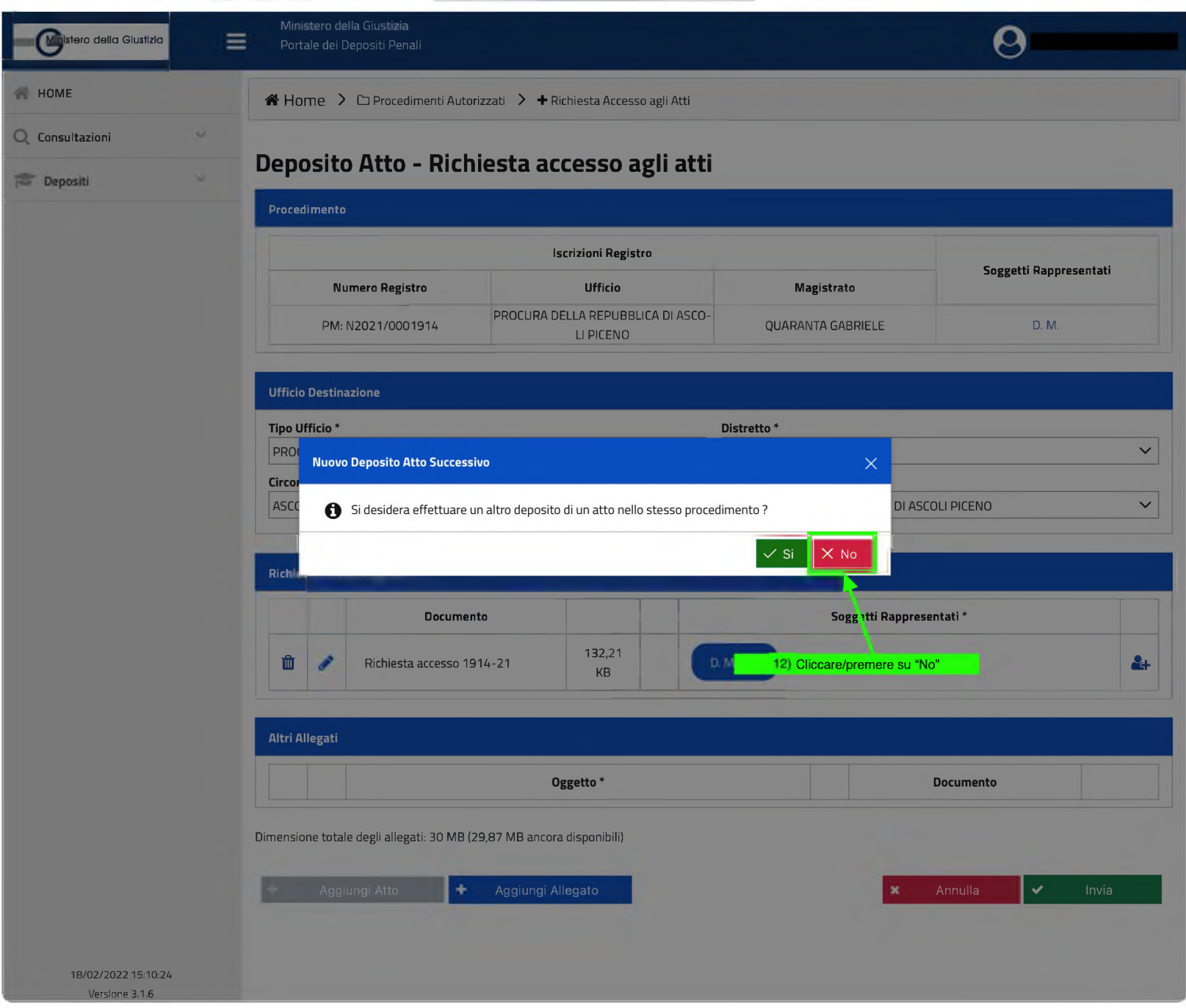

# $\bullet\bullet\bullet\quad \Box \quad \checkmark\quad \textcircled{\tiny{\textcircled{\tiny{1}}}}\quad \textcircled{\tiny{\textcircled{\tiny{1}}}}\qquad \textcircled{\tiny{\textcircled{\tiny{1}}}}\qquad \textcircled{\tiny{\textcircled{\tiny{1}}}}\qquad \textcircled{\tiny{\textcircled{\tiny{1}}}}\qquad \textcircled{\tiny{\textcircled{\tiny{1}}}}\qquad \textcircled{\tiny{\textcircled{\tiny{1}}}}\qquad \textcircled{\tiny{\textcircled{\tiny{1}}}}\qquad \textcircled{\tiny{\textcircled{\tiny{1}}}}\qquad \textcircled{\tiny{\textcircled{\tiny{1}}}}\qquad \textcircled{\tiny{\textcircled{\tiny{1$

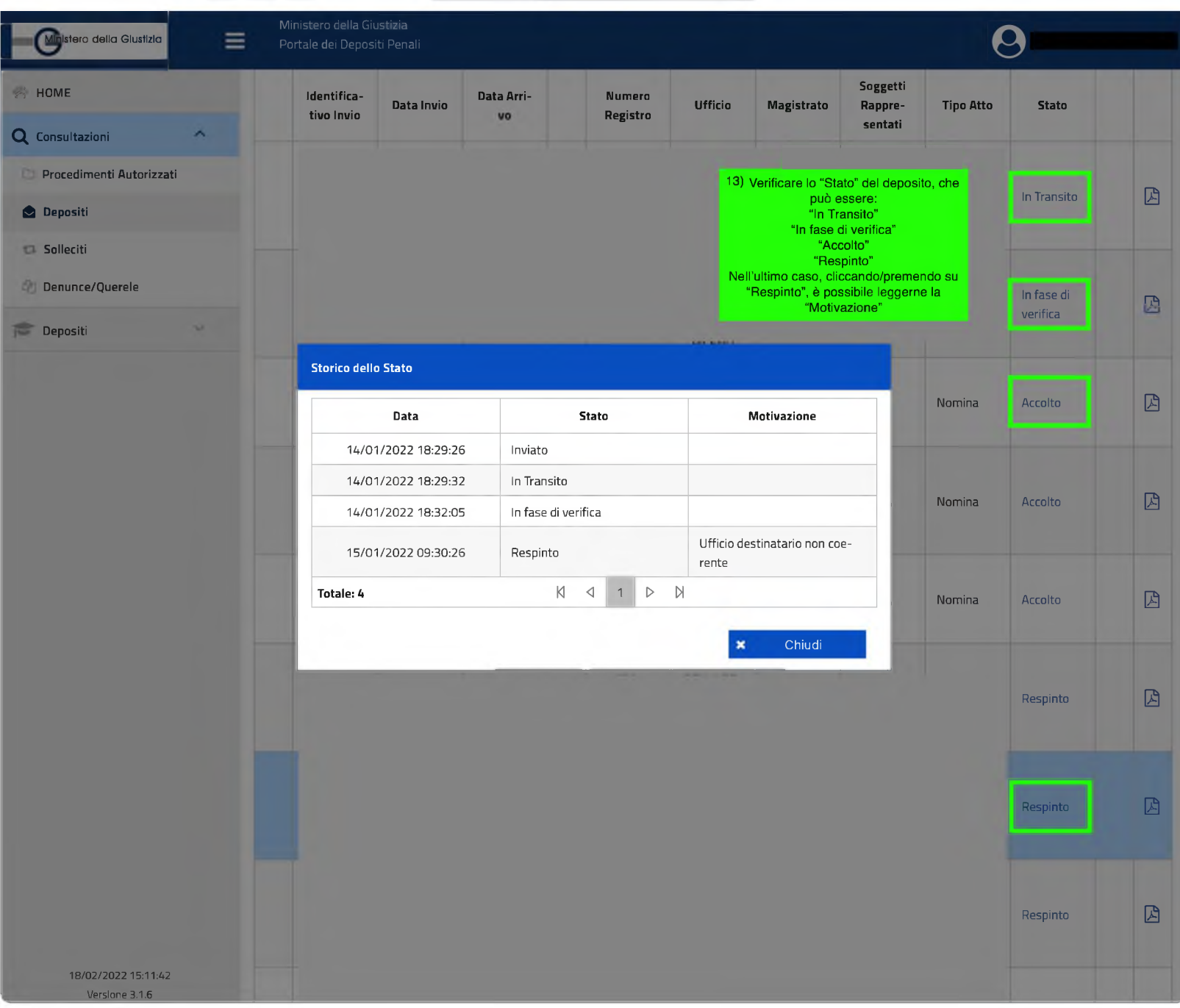

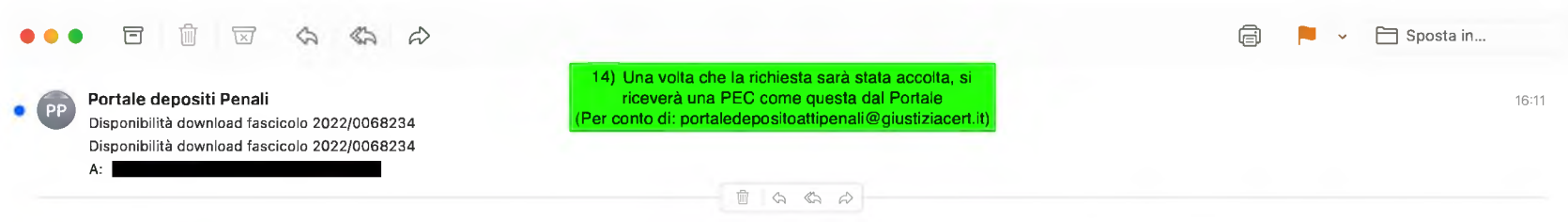

Si comunica che gli atti del fascicolo n. 1914 REGISTRO NOTI anno 2021 richiesti con istanza 2022/0068234 sono disponibili per il download attraverso il portale dei depositi telematici.

La visibilità degli atti del fascicolo potrà essere conseguita all'esito della digitazione della seguente password che consente l'apertura della cartella in formato compresso (zip).

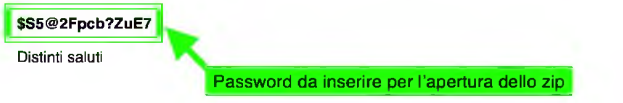

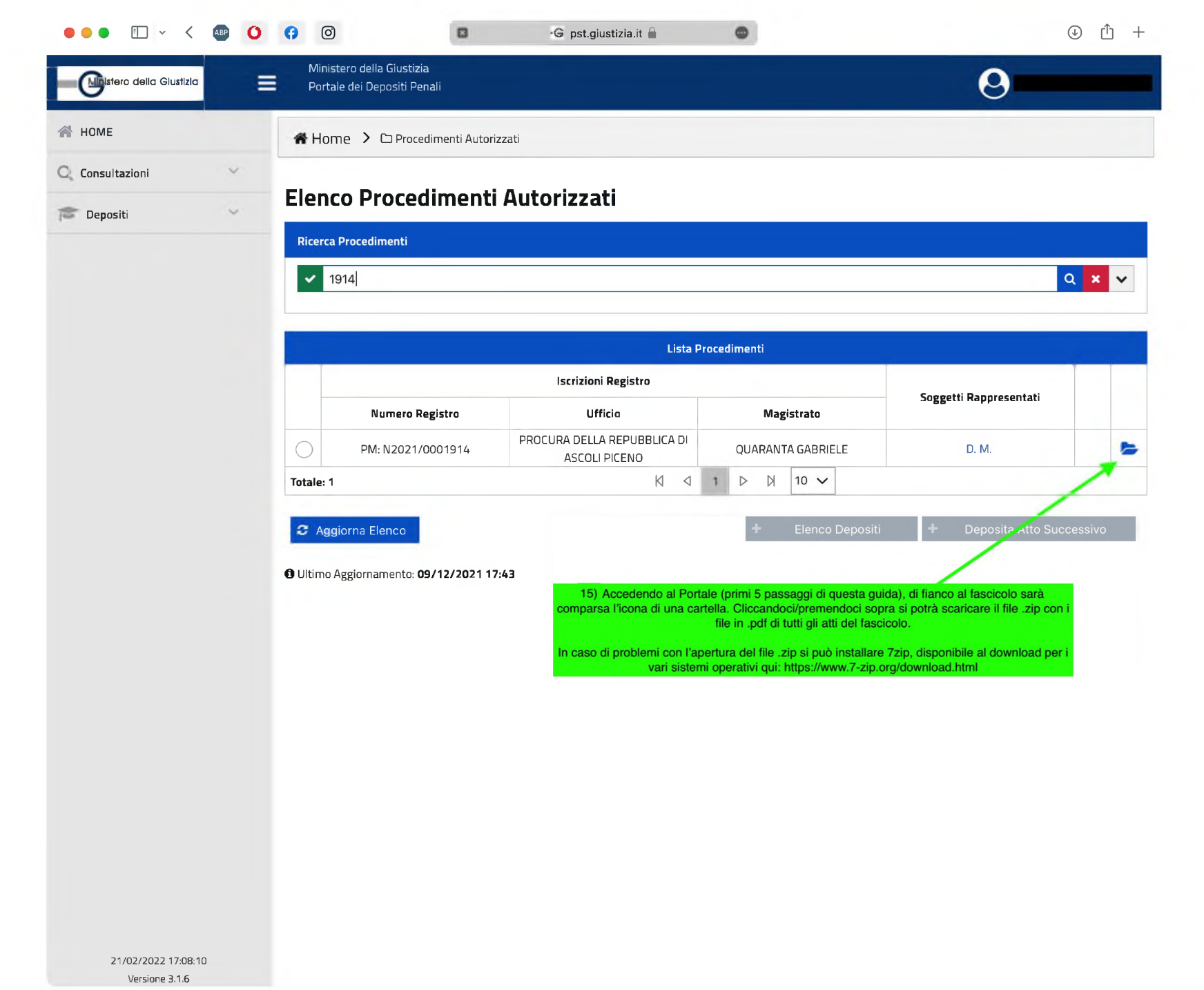